2024/06/01 23:03 1/1 Disable IPV6 in Alma Linux

## **Disable IPV6 in Alma Linux**

Jan 2024

## Introduction

By default, Alma Linux will have any IPV4 addresses that you assign, but some IPV6 ones, that maybe you did not, for cleaner management you might want to get rid of any IPV6 addresses that you do not need or did not configure.

Here is an example from a device that has both IPV4 and IPV6 Addresses, the IPV4 addresses were manually configured, and the IP V6 ones just seemed to appear.

```
ip -br -c a
                 UP
eno1
                 UP
eno2
                 UP
                                 11.0.211.3/16 fe80::76fe:48ff:fe57:6c7a/64
eno3
                 UP
                                 12.0.211.4/16 fe80::76fe:48ff:fe57:6c7b/64
eno4
eno5
                 DOWN
                                 10.0.211.6/16 fe80::76fe:48ff:fe57:6c7d/64
                 UP
eno6
                 UP
                                 192.168.1.211/24 fe80::ec4:7aff:fed9:9f6a/64
mngt
flannel.1
                 UNKNOWN
                                 10.42.0.0/32 fe80::e82c:7bff:fe8c:132a/64
cni0
                                 10.42.0.1/24 fe80::d02e:25ff:feb6:5865/64
```

## **IPV6 Address Removal**

The title is a bit misleading, we are just going to disable some IPV6 settings, the addresses will go on their own.

From

http://cameraangle.co.uk/ - WalkerWiki - wiki.alanwalker.uk

Permanent link:

http://cameraangle.co.uk/doku.php?id=disable\_ipv6\_in\_alma\_linux&rev=1713975604

Last update: 2024/04/24 17:20

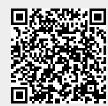